### **ÜNİVERSİTEMİZDE KAYIT İŞLEMİNİZİ TAMAMLAYIP ÖĞRENCİ BELGENİZİ TESLİM ALDINIZ MI?**

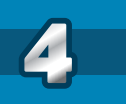

Online derslere ve sınavlara katılım sağlayabilmeniz için BLACKBOARD sistemine

https://istinye.blackboard.com

giriş yapmanız gerekmektedir.

uzaktan.egitim@istinye.edu.tr

Blackboard sistemi hususunda ofisimize yöneltilen sorular ne yazık ki cevaplandırılamayacak olup sistem hakkında sorularınız olması durumunda

adresi ile ad/soyad ve öğrenci numaranızı belirterek iletişime geçebilirsiniz.

**ÖNEMLİ!:** Sisteme yalnızca kayıt işlemlerini tamamlayıp öğrenci belgesi alan öğrenciler giriş sağlayabilecektir.

Sisteme giriş bilgileriniz OİS sistemine giriş yaptığınız bilgileriniz ile aynı olacaktır.

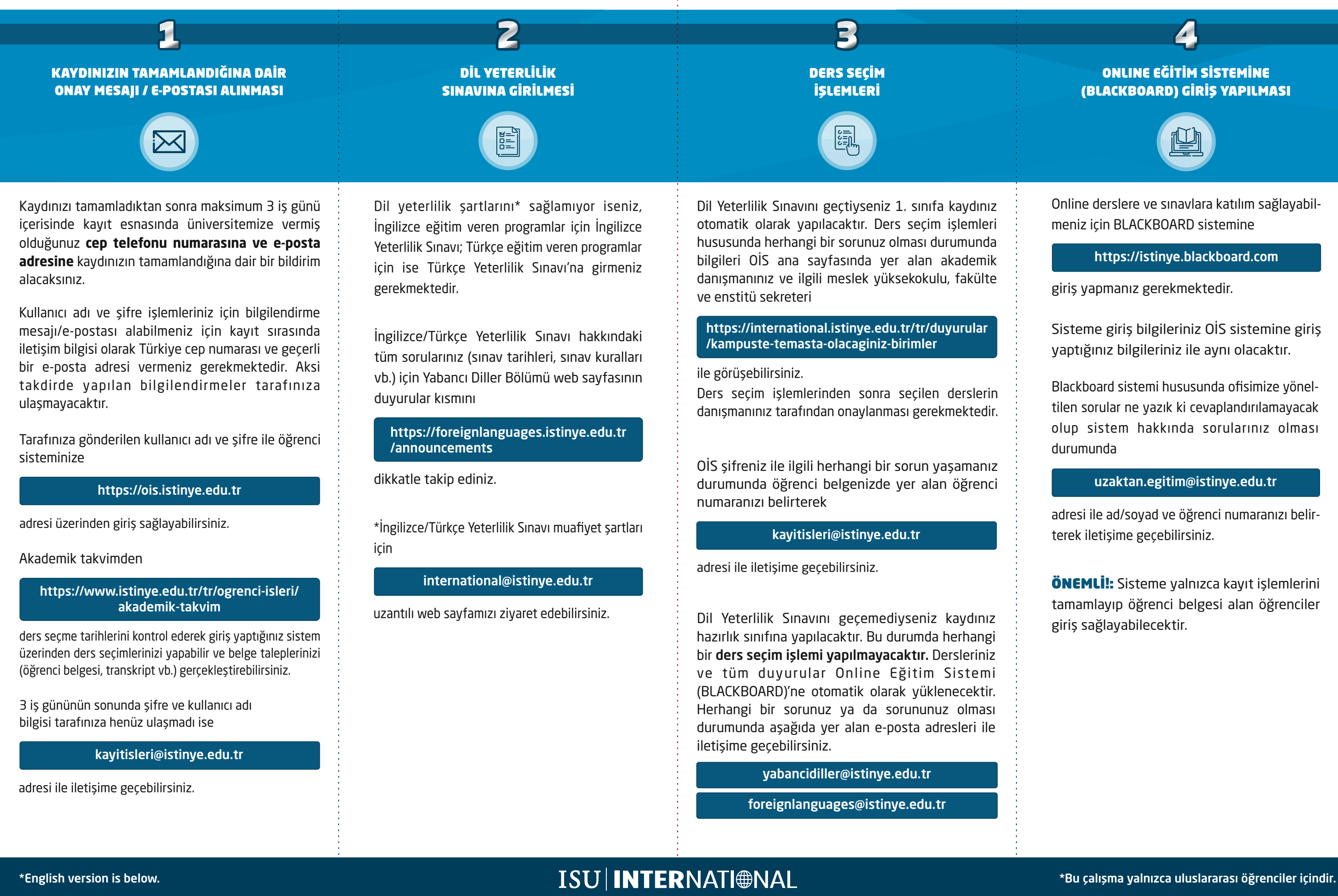

# **DÖNEME 4 ADIM KALA**

### **ONLINE EĞİTİM SİSTEMİNE (BLACKBOARD) GİRİŞ YAPILMASI**

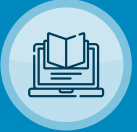

### **HAVE YOU COMPLETED YOUR REGISTRATION AT OUR UNIVERSITY AND RECEIVED YOUR STUDENT CERTIFICATE?**

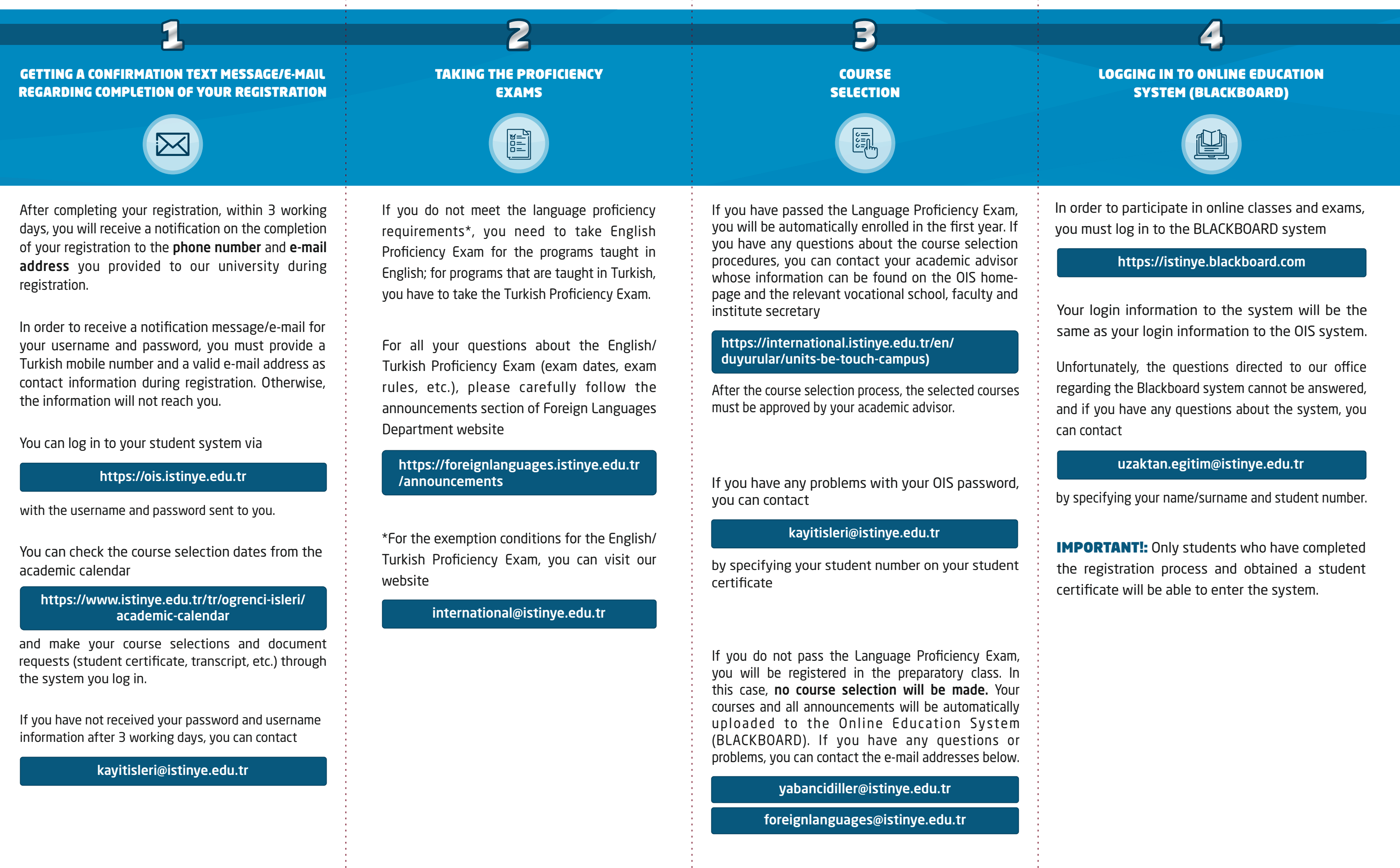

**ISU INTERNATIONAL** 

## **4 STEPS TO SEMESTER**